**USER MANUAL** USER MANUAL

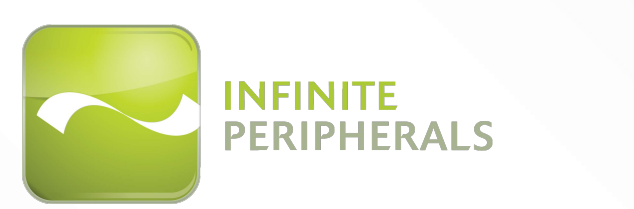

# *INFINEA* ® *OMNI* For iPad ® Air

**STIMARE**O

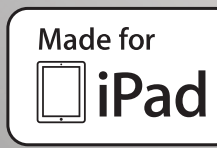

# *CONTACT INFORMATION*

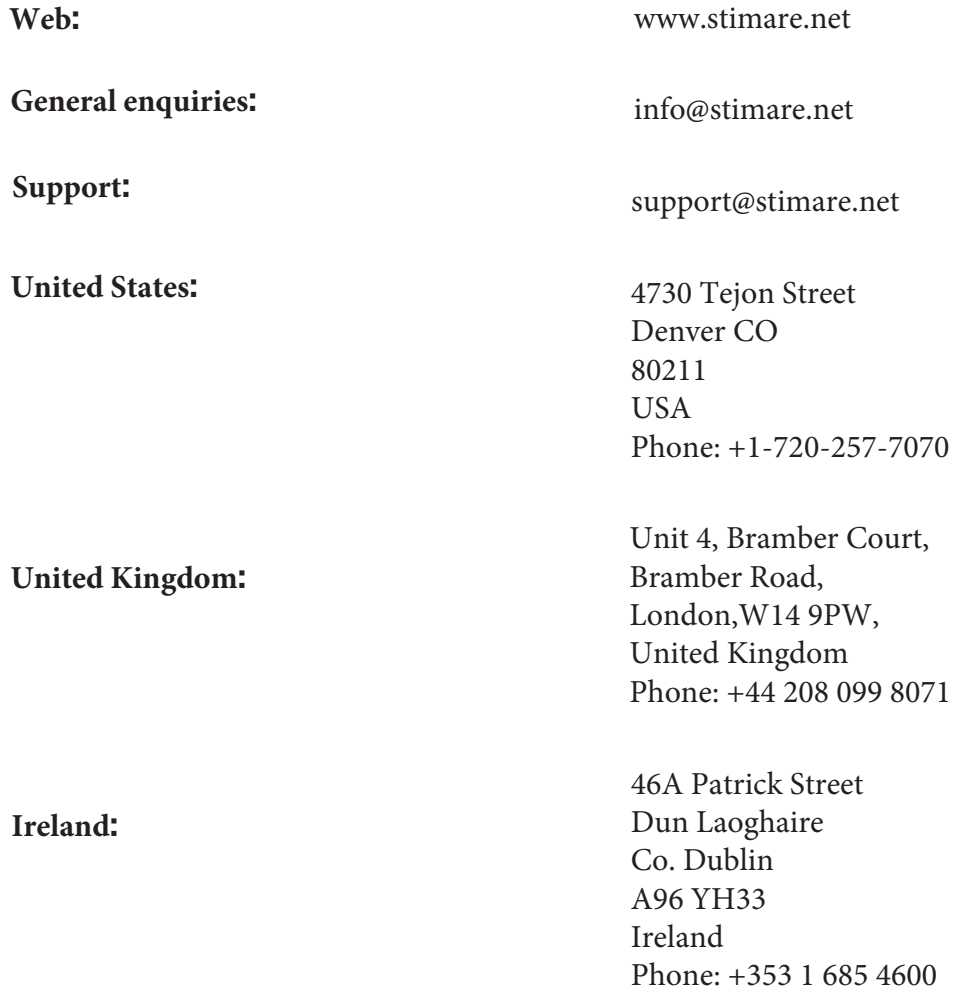

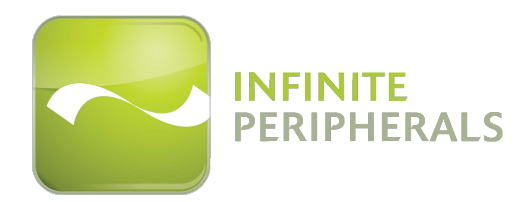

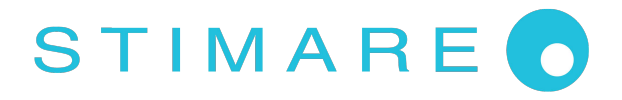

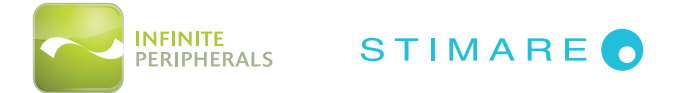

# *LEGAL NOTICE*

Made for "iPad Air" means that an electronic accessory has been designed to connect specifically to the iPad Air and has been certified by the developer to meet Apple performance standards. Apple is not responsible for the operation of this device or its compliance with safety and regulatory standards. Please note that the use of this accessory with iPad Air may affect wireless performance.

## *COMPATIBILITY*

Made for:

iPad Air® mobile digital device

iPad Air® is a trademark of Apple, Inc., registered in the U.S. and other countries. Lightning™ is a trademark of Apple, Inc.

Infinea® Omni is a registered trademark of Infinite Peripherals, Inc.

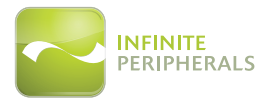

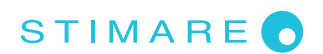

# **Table of Contents**

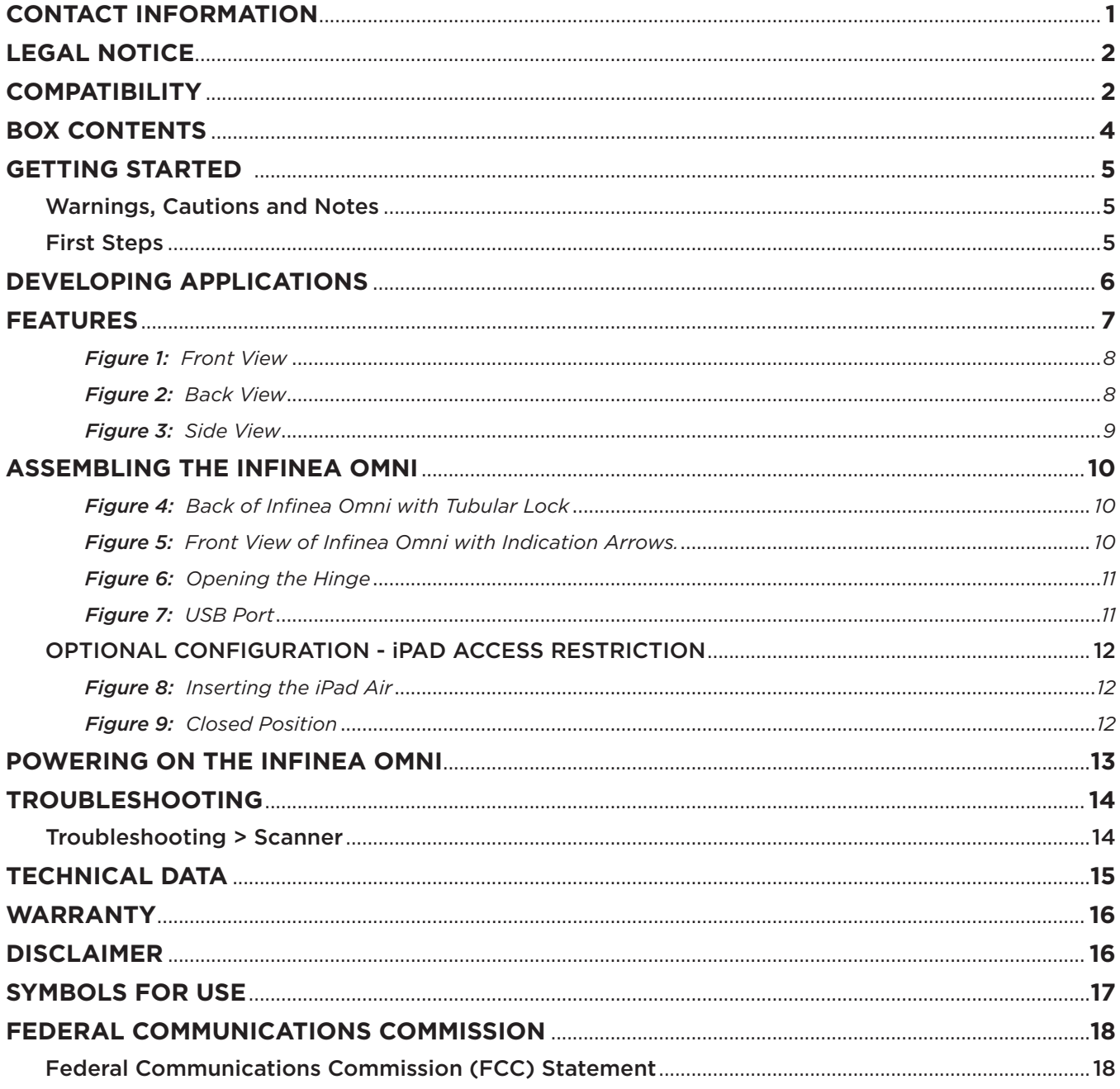

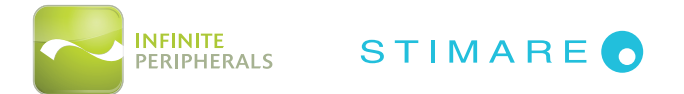

## *BOX CONTENTS*

Your Infinea Omni will ship with the items listed below:

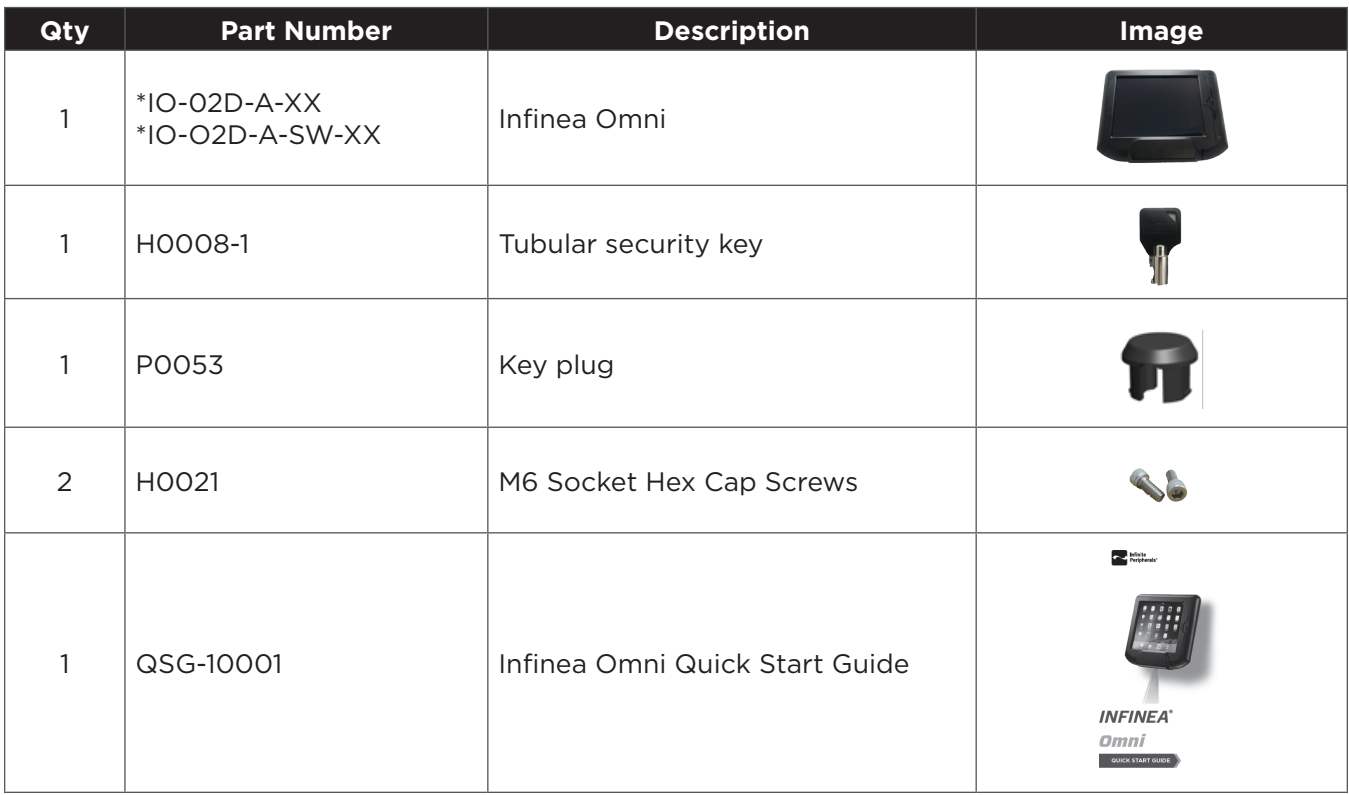

*\*Note: Box contents may vary based on order configuration.*

#### RECOMMENDED ASSEMBLY TOOLS

- *• m5 hex key*
- *• T20 Torx key*

#### REQUIRED ADDITIONAL EQUIPMENT

- *• iPad Air*
- *• Lightning cable*

## *ACCESSORIES*

The following accessories can be purchased for use with your Infinea Omni:

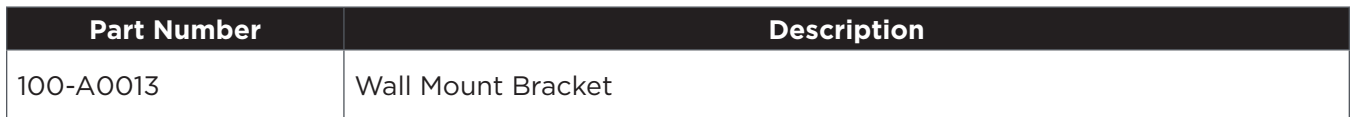

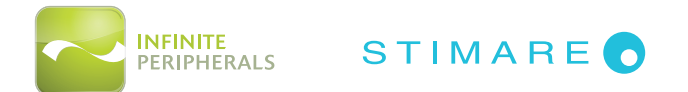

# *GETTING STARTED*

### **Warnings, Cautions and Notes**

Please observe the *Warnings*, *Cautions* and *Notes* presented throughout this manual. An explanation of these items is provided below:

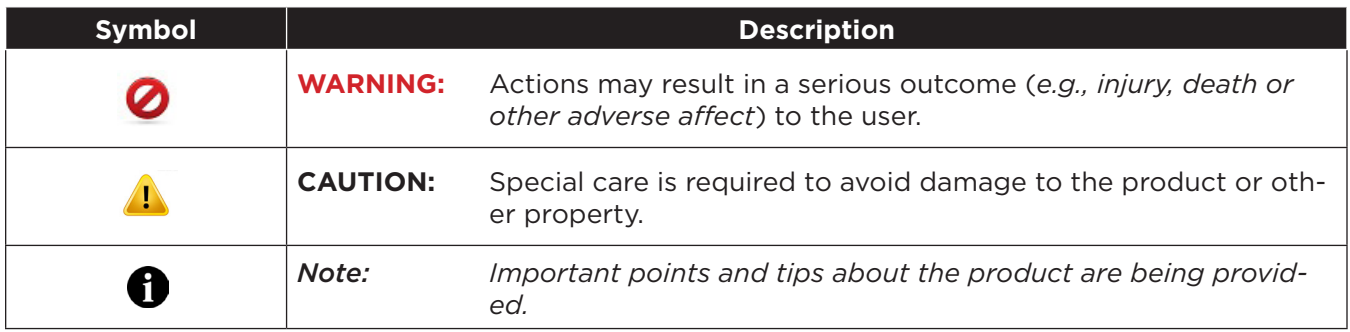

## **First Steps**

The Infinea Omni converts the iPad Air into a powerful solution for the retail industry. The Infinea Omni includes a 2D barcode scanner, allowing barcodes to be scanned directly into the iPad Air.

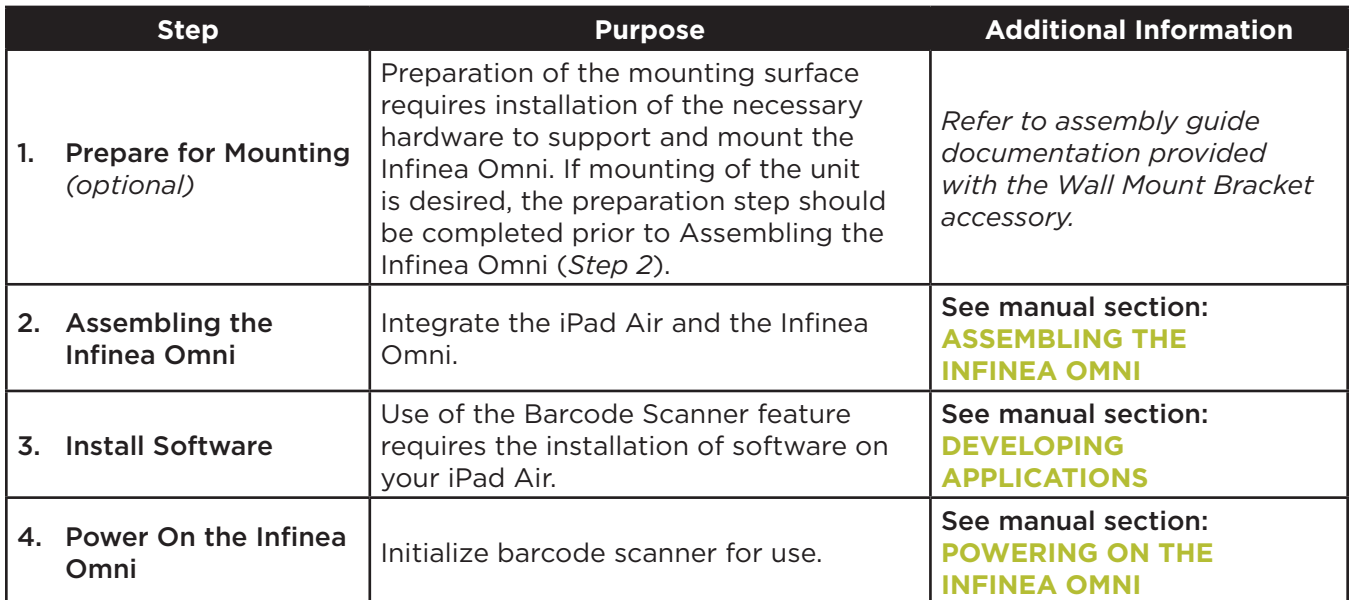

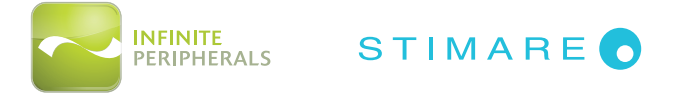

## *DEVELOPING APPLICATIONS*

Software is not provided with your Infinea Omni. Please contact your reseller or Infinite Peripherals for Third Party software solutions.

Integrating the Infinea Omni into your iOS application requires the use of the Infinite Peripherals Universal SDK. The SDK incorporates an API specifically for developing applications to use the barcode scanning functionality of the Infinea Omni.

For additional details on using the Infinite Peripheral Universal SDK, please refer to the SDKs documentation.

For the latest Infinite Peripheral Universal SDK please visit our Developer Portal at:

### **http://www.ipcprint.com/developer**

Below are optional settings for the Infinea Omni which can be configured via the SDK.

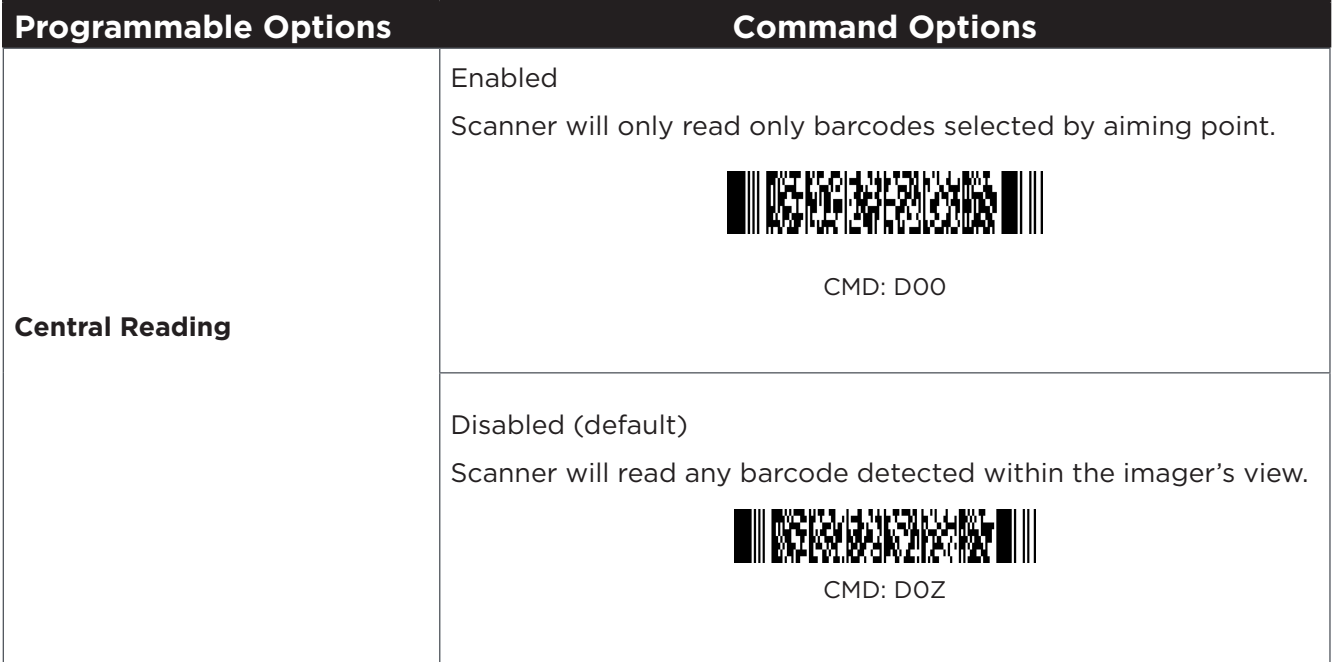

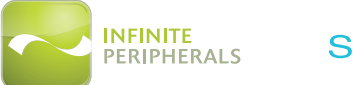

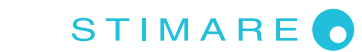

## *FEATURES*

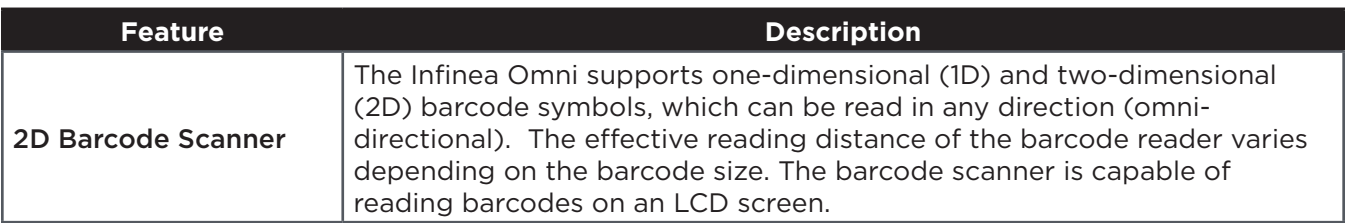

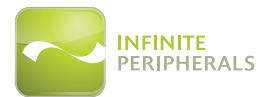

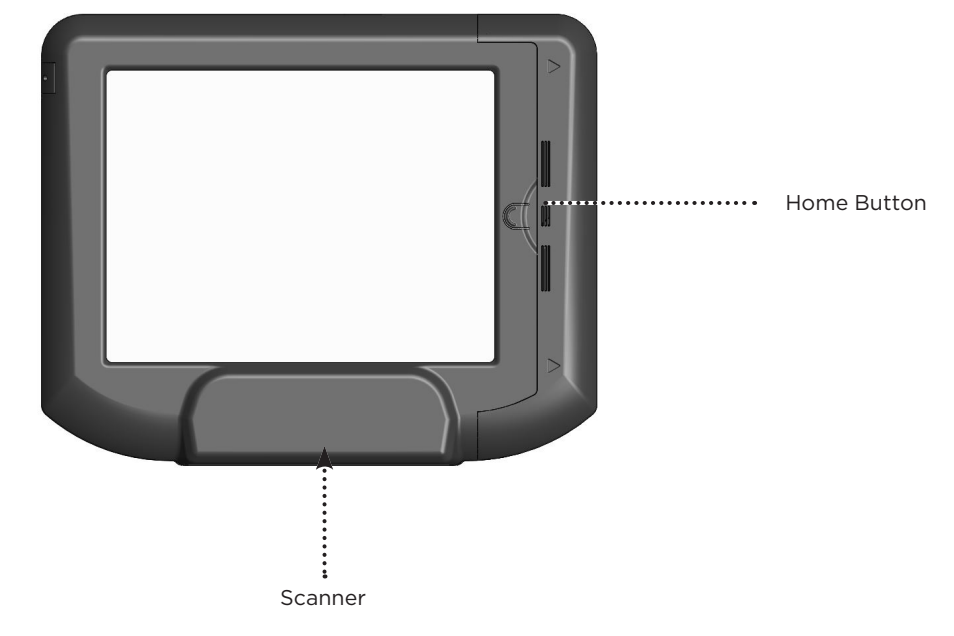

*Figure 1: Front View*

**WARNING:** DO NOT look into scanner while in operation.

#### Ethernet Port

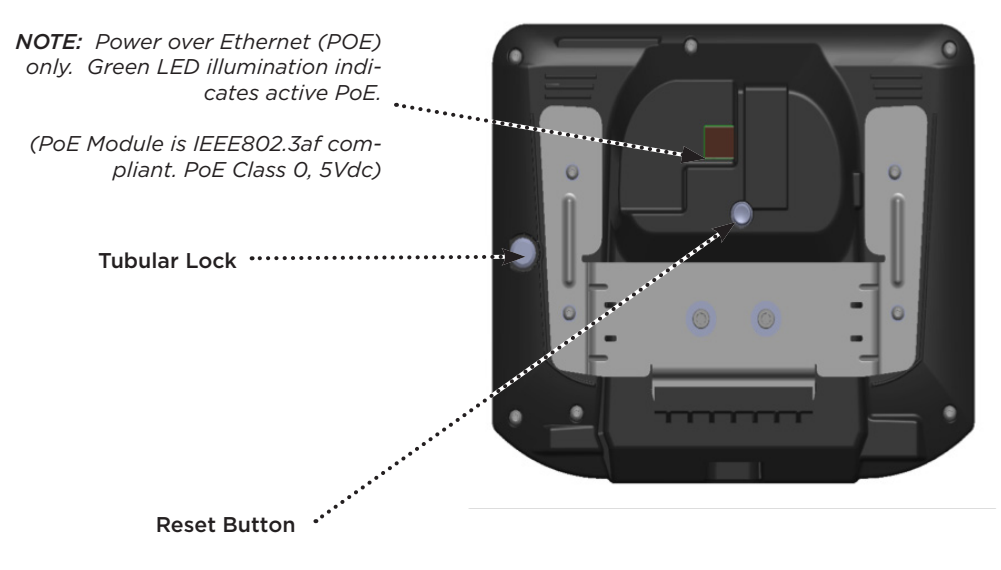

*Figure 2: Back View*

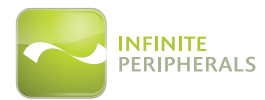

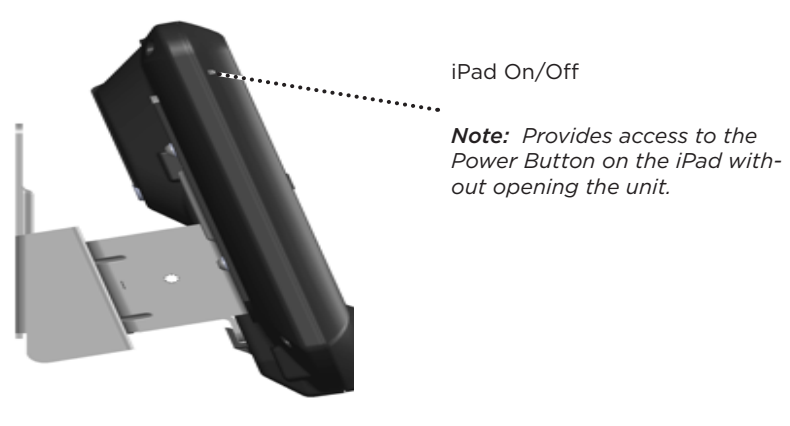

*Figure 3: Side View*

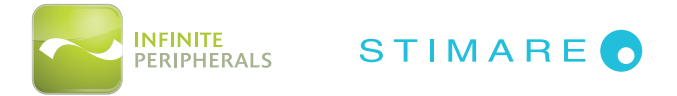

## *ASSEMBLING THE INFINEA OMNI*

- 1. Remove the contents from the packaging material and verify the contents (*see Box Contents*).
- 2. The unit is shipped with the hinge locked in position. It is necessary to unlock the unit with the security key. Please locate the tubular lock on the back of the unit as shown in *Figure 4* below, and insert the key to unlock accordingly.

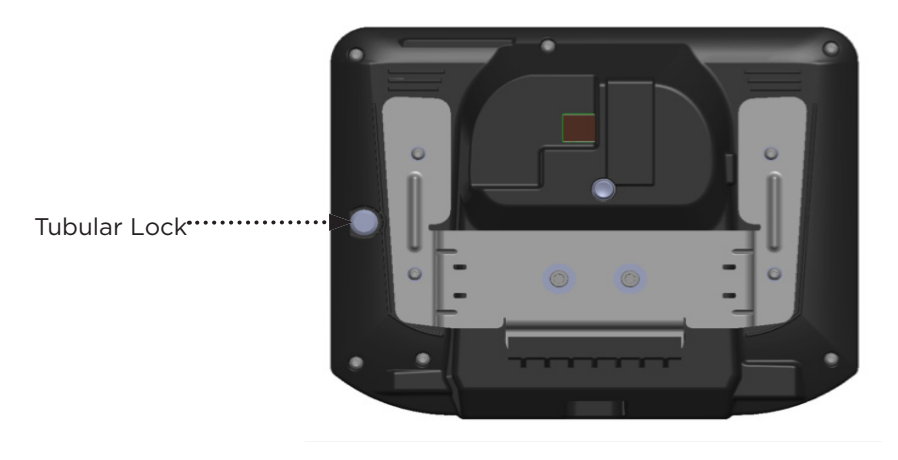

*Figure 4: Back of Infinea Omni with Tubular Lock*

*Note:* 

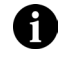

*The tubular lock is a retaining lock. Once unlocked, the key will need to rotate to its initial position to release the security key. Otherwise, the lock will retain the key.*

3. Once the unit is unlocked, the hinge will slide out and lift accordingly. Arrows will indicate the direction to slide the hinge, as shown in *Figures 5* and *6* below.

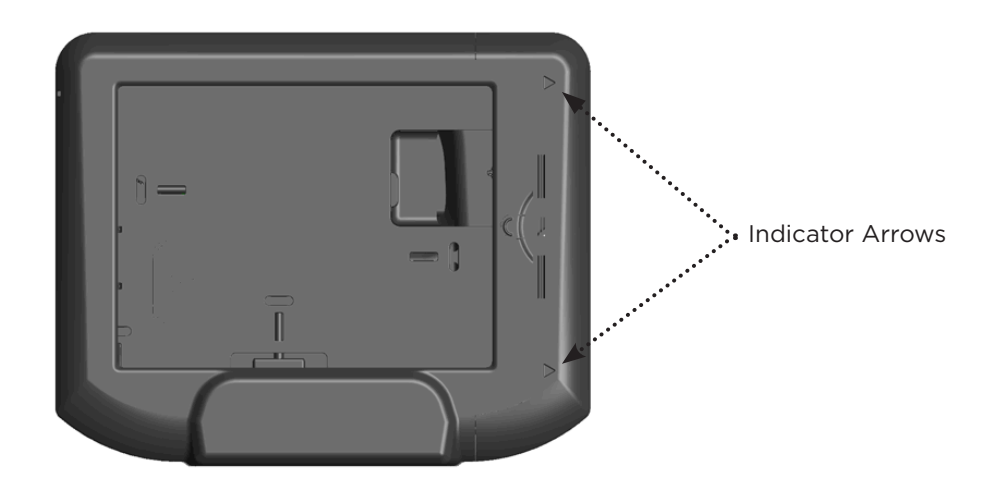

*Figure 5: Front View of Infinea Omni with Indication Arrows.*

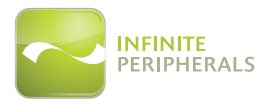

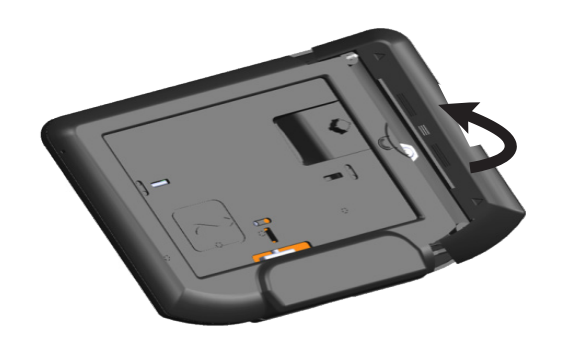

*Figure 6: Opening the Hinge*

4. Before installing the iPad Air device, it is necessary to plug the USB portion of the Lightning cable into the USB port on the board. The port is located on the same side as the hinge. *Figure 7*  identifies the location of the port. When inserting the USB plug into the receptacle, leave enough length on the Lightning cable to allow the Lightning connector to connect to the iPad Air device port. Store away the excess cable in the USB pocket.

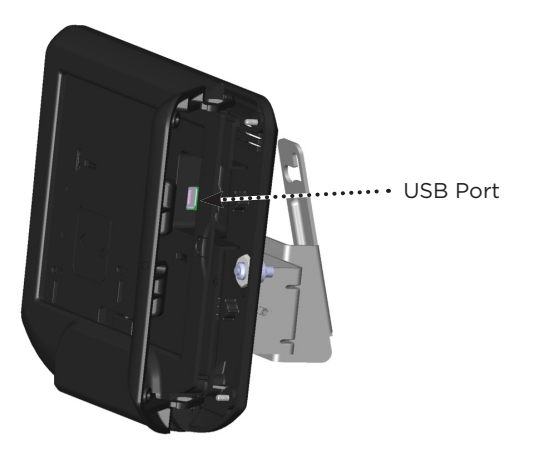

*Figure 7: USB Port*

- 5. If mounting, prepare the mounting surface of the Infinea Omni according to the instructions in the Assembly Guide for the Wall Mount Bracket accessory.
- 6. Insert the iPad Air into the unit, as shown in *Figure 8 below*. Ensure the iPad Air is fully inserted and that the home button on the iPad Air is aligned properly with the access port provided on the right side of the unit.

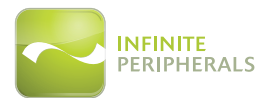

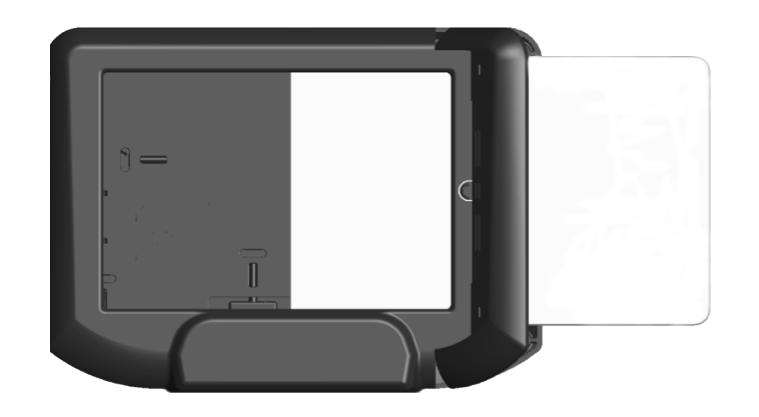

*Figure 8: Inserting the iPad Air*

- 7. Locate the Lightning connector on the iPad Air and insert the connector of the cable into the iPad Air. Neatly coil the cables inside the unit to permit the hinge to close and lock securely.
- 8. Rotate and slide the hinge back into the locking position, as shown in *Figure 9.*

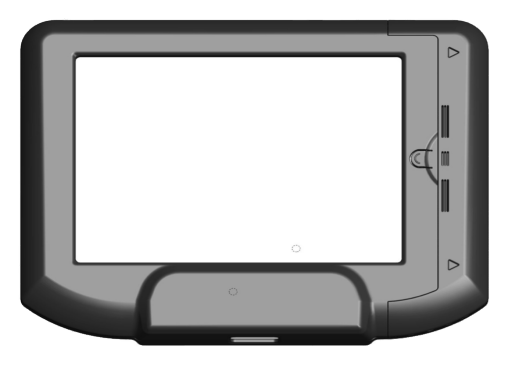

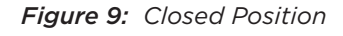

9. Lock the hinge with the tubular lock from Step 1, and verify that hinge is locked by trying to slide the hinge out.

#### *Note:*

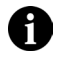

*To lock the hinge, remove the key and press on the extending shaft of the lock on the backside of the unit.*

## **OPTIONAL CONFIGURATION - iPAD ACCESS RESTRICTION**

Standard configuration of the unit includes a security key which permits access to the iPad Air. If required, access to the iPad Air may be restricted by removing the key and installing the key plug and bolts.

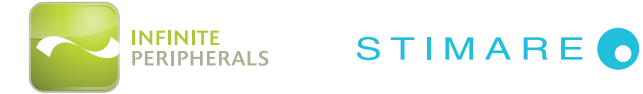

## *POWERING ON THE INFINEA OMNI*

Once the iPad Air has been integrated and the external power cable has been connected, the Infinea Omni automatically powers on through Power over Ethernet (POE) capability. The green LED in the ethernet port housing will illuminate when PoE is active. See *Technical Data > Electrical > Input Power* for additional information.

#### **CAUTION:**

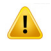

*This equipment is to be connected via indoor PoE network infrastructures only. Do not route to outside power sources.* 

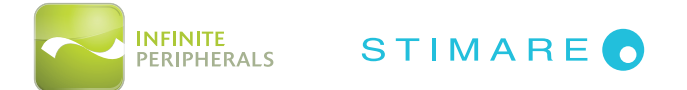

# *TROUBLESHOOTING*

## **Troubleshooting > Scanner**

If you are having problems scanning barcodes, refer to the table below for possible causes.

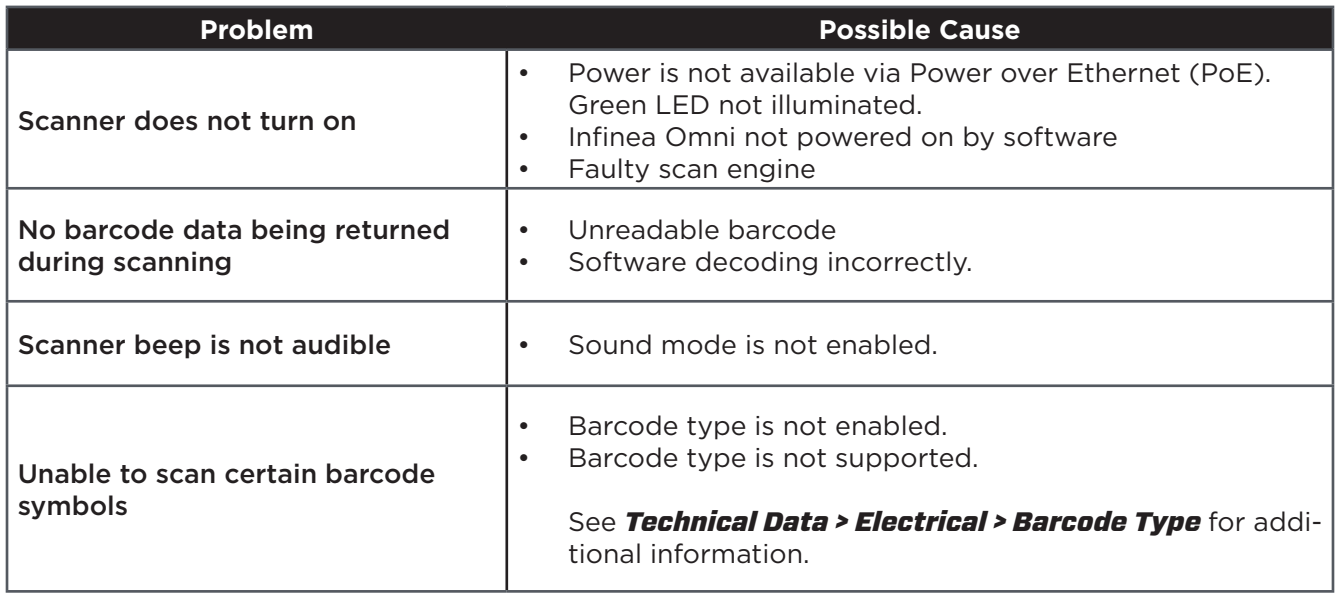

If you are having problems with your Infinea Omni which not addressed by the table above, please contact technical support at **support@ipcprint.com.**

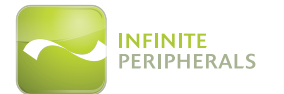

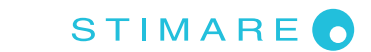

# *TECHNICAL DATA*

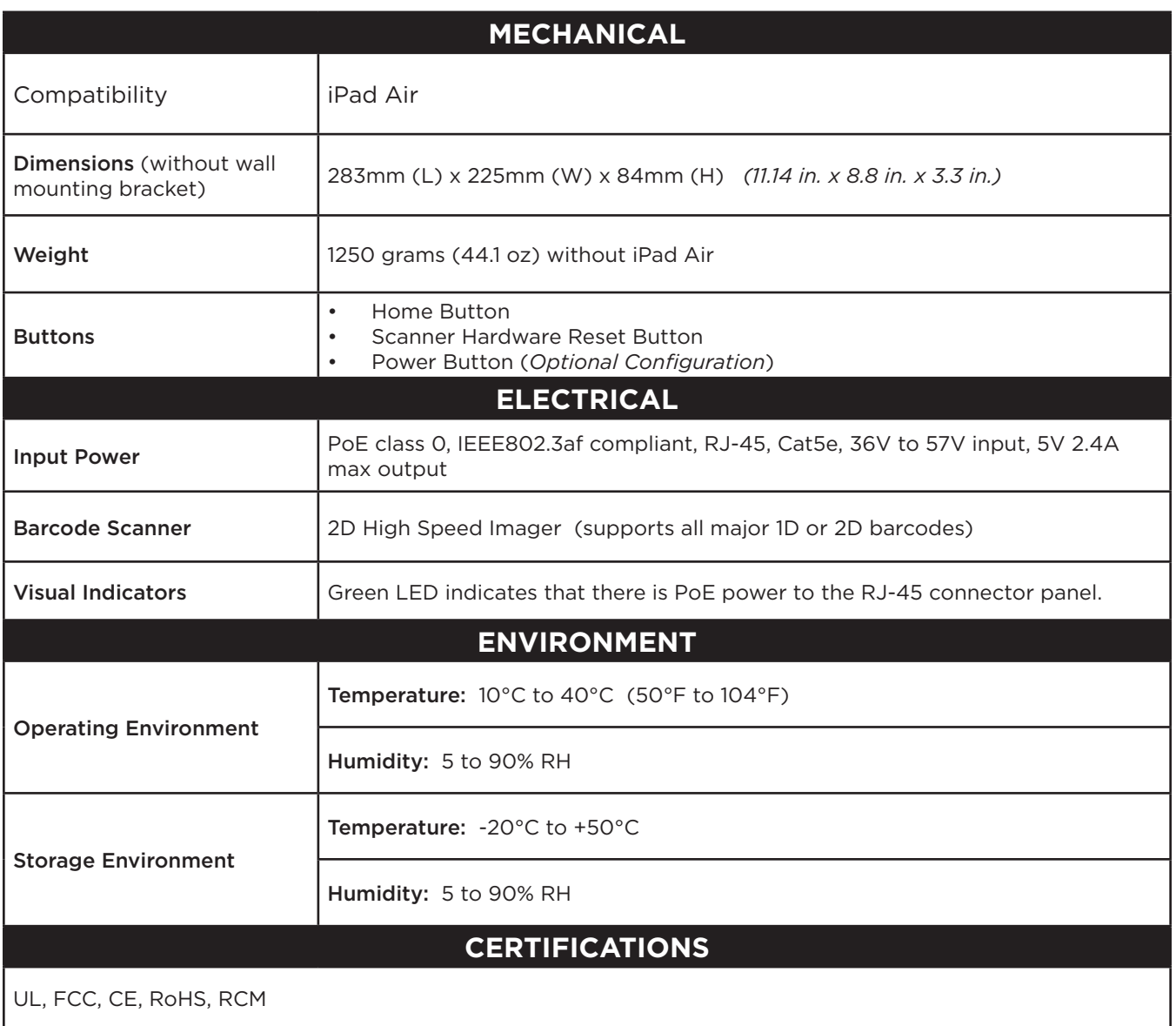

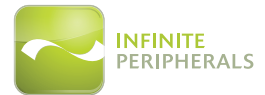

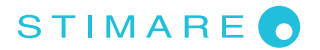

# *WARRANTY*

Infinite Peripherals (IPC) does not warrant, and is not responsible for, any smart phone or other device made by anyone other than IPC or approved manufacturer. If a material or workmanship defect arises with regard to any IPC product, and a valid claim is received within the Warranty Period, IPC (at IPC's sole discretion) will:

- (1) repair the Infinea Omni product using new or refurbished parts, or
- (2) replace the Infinea Omni product with a new or refurbished Infinea Omni product.

For purposes of this limited warranty, "refurbished means a product or part that has been substantially returned to its original specifications. In the event of a defect, these are your exclusive remedies.

## *DISCLAIMER*

NO WARRANTY. This technical documentation is provided AS-IS. Furthermore, the documentation does not represent any commitment on the part of Infinite Peripherals, Inc. and does not warrant that it is accurate, complete or error free. Any use of the technical documentation is at the risk of the user. Infinite Peripherals, Inc. reserves the right to make changes in specifications and other information contained in this document without prior notice, and the reader should, in all cases, consult Infinite Peripherals, Inc. to determine whether any such changes have been made. Infinite Peripherals, Inc. shall not be liable for technical or editorial errors or omissions contained herein; nor for incidental or consequential damages resulting from the furnishing, performance, or use of this material. Infinite Peripherals, Inc. does not assume any product liability arising out of, or in connection with, the application or use of any product or application described herein.

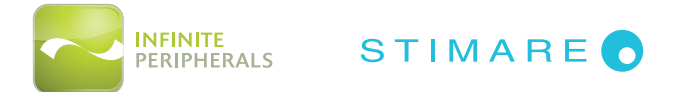

# *SYMBOLS FOR USE*

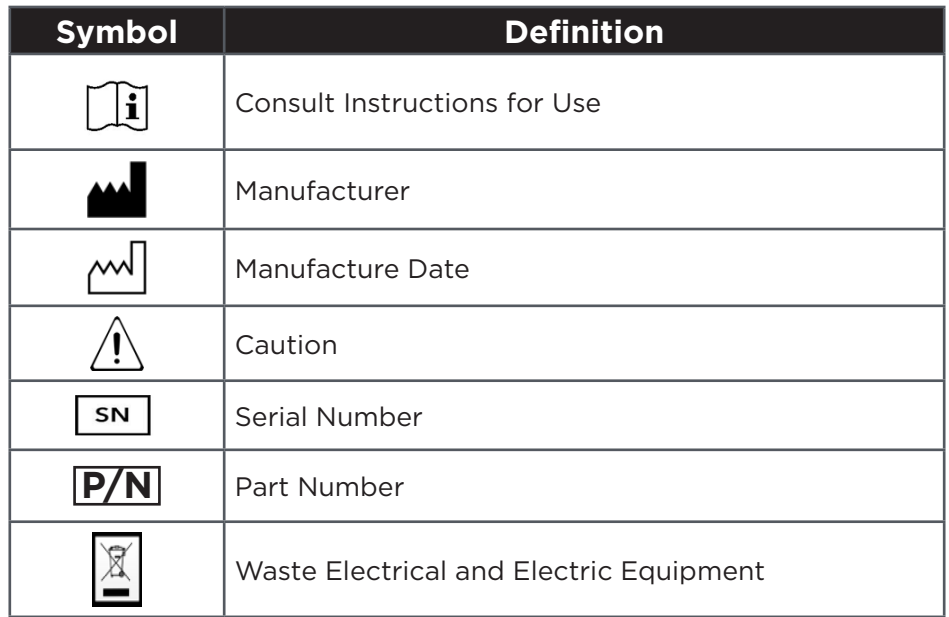

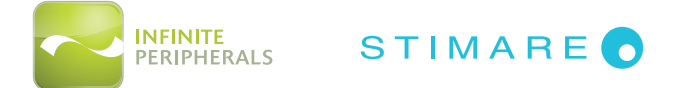

# *FEDERAL COMMUNICATIONS COMMISSION*

## **Federal Communications Commission (FCC) Statement**

This equipment has been tested and found to comply with the limits for a Class A digital device, pursuant to part 15 of the FCC Rules. These limits are designed to provide reasonable protection against harmful interference when the equipment is operated in a commercial environment. This equipment generates, uses, and can radiate radio frequency energy and, if not installed and used in accordance with the instruction manual, may cause harmful interference with radio communications. Operation of this equipment in a residential area is likely to cause harmful interference; in which case, the user will be required to correct the interference at their own expense.

#### **A** CAUTION:

The manufacturer is not responsible for any radio or TV interference caused by unauthorized modifications to this equipment. Such modification could void the user's authority to operate the equipment.

This device complies with Part 15 of the FCC Rules. Operation is subject to the following two conditions:

- This device may not cause harmful interference.
- This device must accept any interference received, including interference that may cause undesired operation

#### **CAUTION:**

This is a Class A product. In a domestic environment, this product may cause radio interference; in which case, the user may be required to take adequate measures